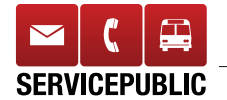

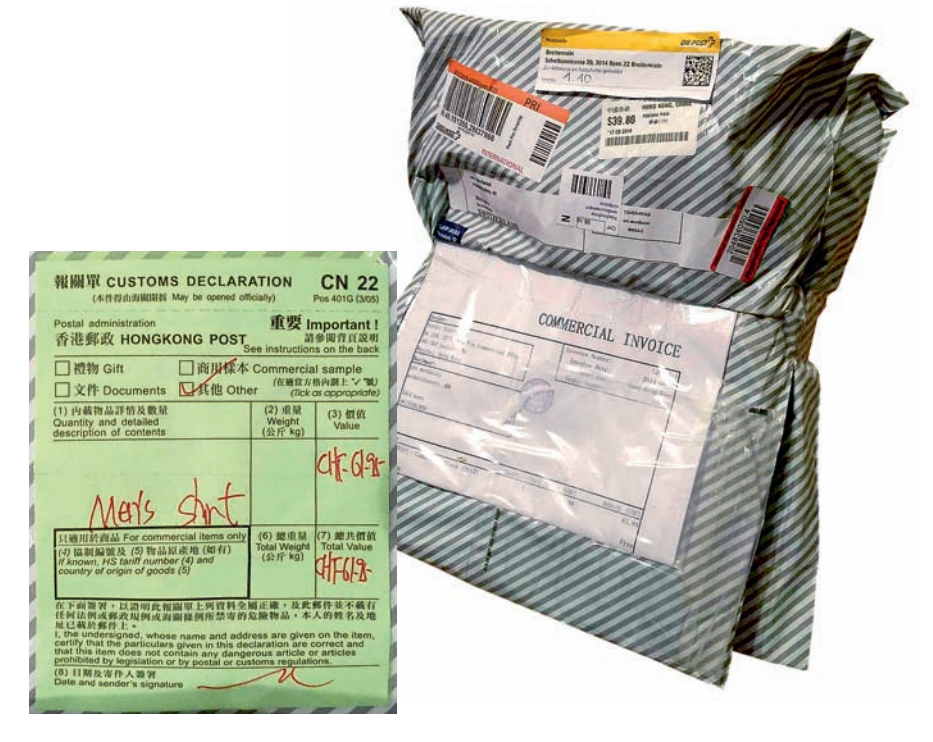

**Lieferung aus dem Ausland:** Mehrere Pakete zusammengeklebt (K-Tipp 1/15)

## **Schon wieder: Post verzollte Pakete falsch**

Wert der Sendung willkürlich festgelegt

**Immer wieder muss der K-Tipp berichten, dass die Post zu hohe Zollgebühren verlangt. Das hat offenbar System.**

Pierre Walzer aus Basel bestellte im Internet zweimal je ein Hemd. Die Pakete trafen mit einem Abstand von vier Tagen bei den Postzöllnern ein und hatten einen Wert von je € 19.95. Sie wären demnach mehrwertsteuerfrei gewesen. Und es wären auch keine Zollgebühren angefallen.

Doch die Postzöllner verzollten die beiden separaten Pakete so, als ob es sich um ein einziges Paket

handelte. Zudem gingen sie von einem falschen Warenwert aus. Die Folge: Walzer musste Fr. 38.40 zahlen.

## **Post beantwortete keine Fragen**

Sechsmal musste er der Post schreiben, bis er endlich sein Geld zurückerhielt. Da die Post nicht zum ersten Mal mehrere Pakete gemeinsam verzollt hat (K-Tipp 1/2015), verlangte der K-Tipp Auskunft.

Doch die Post ging auf die Fragen gar nicht ein. Sie schreibt nur von «einem bedauerlichen Fehler» und betrachtet die Sache als «abgeschlossen».

Dabei wollte der K-Tipp Folgendes wissen:

· Warum verzollt die Post separate Pakete als Sammelsendung?

<sup>l</sup> Wie kommt die Post bei zwei Paketen mit einem Warenwert von je € 19.95 Euro auf einen Gesamtwert von  $\in$  59.86?

<sup>l</sup> Weshalb dauerte es über einen Monat, bis sich die Post des Problems von Pierre Walzer annahm?

<sup>l</sup> Geht die Post das Problem der Sammelverzollungen nun an?

Auf all diese Fragen gab es keine Antworten. (mdb)

## COMPUTER-TRICKS

## **Digitale Visitenkarten**

**Wer mit jedem E-Mail seine Visitenkarte verschickt, befreit die Empfänger vom lästigen Abtippen und Umkopieren der Adressdaten.**

Dateien mit der Erweiterung .vcf sind standardisierte digitale Visitenkarten. Öffnet man die Datei, werden die Angaben automatisch ins Adressbuch von Outlook, Thunderbird, Android oder iOS übertragen.

Die persönliche Visitenkarte erstellt man am einfachsten im Mailprogramm:

**Thunderbird:** Dazu klickt man unter «Extras» «Konten-Einstellungen», «Visitenkarte bearbeiten» an, dann «Visitenkarten an Nachrichten anhängen». Daraufhin schickt Thunderbird die Visitenkarte automatisch bei jedem E-Mail mit.

**Outlook:** Die Einstellungen gibts unter «Datei», «Optionen», «E-Mail», «Signaturen», «Neu». Bei «Signatur bearbeiten» auf «Visitenkarte» klicken und den eigenen Adresskontakt auswählen. Unter «Standardsignatur» noch «Neue Nachrichten» und das Konto auswählen.

**VCF-Karte online erstellen:** Dazu gibt man unter www.51nullacht.de/tools/vcard.php seine Daten ein und lädt sie dann herunter.

**Visitenkarte «digital» drucken lassen:** Dazu besucht man die Internetseite www. qrcodemonkey.de/#vcard und erzeugt dort ein QR-Punktraster. Dieses Bild lässt man dann auf eine Visitenkarte drucken. Der Empfänger fotografiert die Visitenkarte mit dem Smartphone und einer QR-App wie «XZing Barcode Scanner» (Android) oder «Qrafter» (iOS). Die Daten werden dann ohne Eintippen ins Adressbuch übernommen. Das Punktraster kann man natürlich auch einfach auf seinem Handy anzeigen und so abfotografieren lassen. (kh)

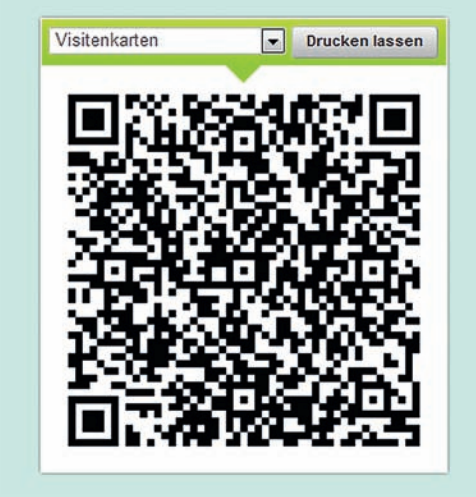